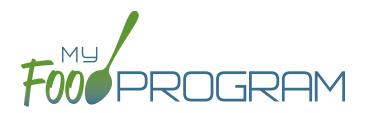

## SOFTWARE IMPROVEMENTS program types

## ATTENDANCE AND MEAL COUNTS ON SEPARATE SCREENS

## **MEAL COUNT SCREENS**

View our Help Center articles to learn more about using the improved <u>meal count screen</u>.

| Meal Count Roster        |                                             | WEB                                                                                                    |                                   |  |                                                                    |    |                                                                                                    |                 | OBILE | 3:09 PM                                                                                                    | 4 8 72% |  |
|--------------------------|---------------------------------------------|----------------------------------------------------------------------------------------------------|-----------------------------------|--|--------------------------------------------------------------------|----|----------------------------------------------------------------------------------------------------|-----------------|-------|----------------------------------------------------------------------------------------------------|---------|--|
|                          | 19 Rose E   5 Sarah   12 Norma   21 Susie I | g Bennett   1   CACFP     e Bryant   NIC   2     in Hill   CACFP     man Huffman   CACFP     e Norman   CACFP     n Rodriguez   CACFP |                                   |  | 3                                                                  | 11 | Dete: 0104/2023 Search<br>Rosters Meals<br>+ Infant + PM Snack<br>11 CC 1<br>4 Evan Dames<br>shrt: 1 CACFP<br>12 LB 2 0 N/C<br>Current Total 3<br>Submit<br>Auto Bacenting to 17 |                 |       | Date : 01/04/2023 Search<br>Resters Meals<br>U Datessigned 4 PM Snack<br>Straight of the search<br>Straight of the search<br>Disabled reasons<br>1 There is a site closure for this date<br>U Disabled reasons<br>1 There is a site closure for this date<br>U Disabled reasons<br>1 There is a site closure for this date<br>U Disabled reasons<br>1 There is a site closure for this date<br>U Disabled reasons<br>1 There is a site closure for this date<br>U Disabled reasons<br>1 Current Total |         |  |
| 1<br>BOX to BU<br>CACFR, | TTON                                        |                                                                                                    | he button<br>a particip<br>a meal |  | Designation<br>for participant<br>not included i<br>claims (N/C bo | n  | Feedbac<br>why a m<br>count is<br>through                                                                                                    | eal<br>disabled |       | Screen m<br>about site<br>closures                                                                                                    |         |  |

## PARTICIPANT SCREEN

View our Help Center article to learn more about using the improved participant screen.

| Old Way                                                                                                    | New Way                   |            |                                                                         |                   |  |  |  |
|----------------------------------------------------------------------------------------------------|---------------------------|------------|-------------------------------------------------------------------------|-------------------|--|--|--|
|                                                                                                    | Participant Status*       |            | Set Participant Status to Inactive Set Participant Status to Incomplete |                   |  |  |  |
| Include in claims (if unchecked, attendance and meal counts are<br>recorded but not included in the claim) | Start Date                | End Date   | Status                                                                  | Action            |  |  |  |
| Receives Subsidized Care                                                                                   | 10/01/2022                |            | Active                                                                  | ✓ × Delete        |  |  |  |
| After School Program (ARAM)                                                                                | Participant Programs*     |            |                                                                         | 🕼 Add Program     |  |  |  |
| Foster Child                                                                                               |                           |            |                                                                         |                   |  |  |  |
| Special Needs - allowed to claim over age 13                                                               | Program<br>CACFP Standard | Start Date | End Date                                                                | Action<br>×Delete |  |  |  |
| Exclude from License Capacity Checks                                                                       |                           |            |                                                                         |                   |  |  |  |

The "Include in Claims" box is now set as a date range under Participant Programs. Unless a participant has declined the CACFP, there is nothing you need to do with the Participant Program. If a participant has declined the Food Program (for example, they are providing their own food) or it is a staff person that needs to be counted but not claimed, please reference our Help Center article on Non-CACFP Program type.